## 練 習 通報 れんしゅう つうほう (スマートフォン)

## <sub>っこよう にいん</sub><br>通 常の体験ができ、消 防には通報されません。 つうじょう たいけん しょうぼう

## <u><sub>れんしゅうつうほう そうさてじゅん</u><br><mark>練 習通報の操作手順。</mark></u></sub>

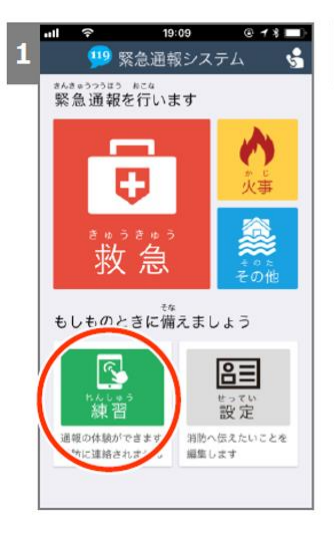

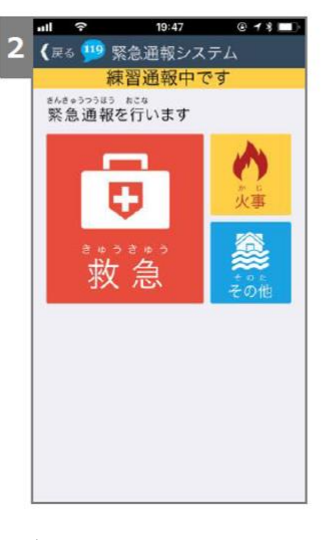

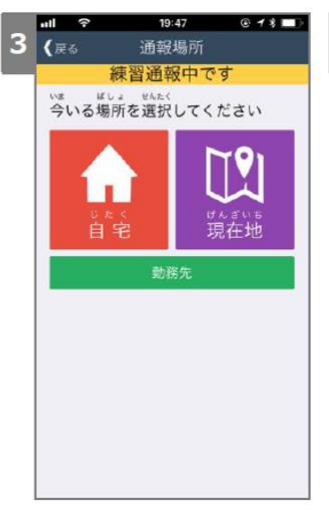

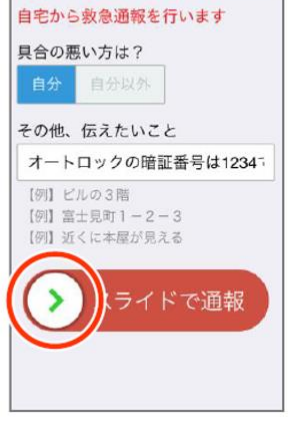

19:47

通報確認

4  $(1.5)$ 

通報画面で、[練 習]を つうほう がめん れんしゅう 選択 せんたく します

 $\overline{a}$ 

画面 がめん 上部 じょうぶ に、[練 習 れんしゅう っ<sub>うほうちゅう</sub> 。。。。<br>通報中です]と表示さ れます。通報 種別 を つうほう しゅべつ 選択 せんたく します。

 $10.47$ 

 $-0.73 - 0.$ 

ぃぁ<u>ಒ<sub>うほう せんたく</u><br>位置情 報を選択し</u></sub> ます。

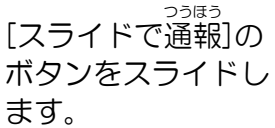

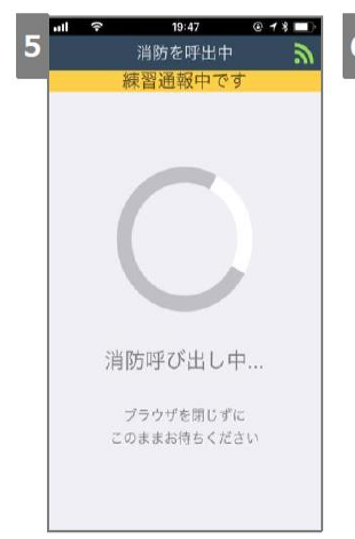

[消 防呼び出し 中] しょうぼう よ だ ちゅう 。。。。。。<br>が表示されます。

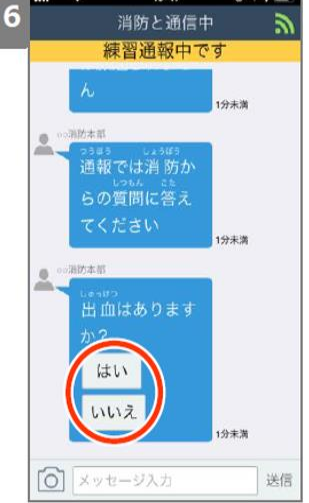

機械 が定期的 にメッセー きかい ていきてき <sub>ぁく</sub><br>ジを送ってきますので、 質問に対して選択肢を しつもん たい せんたくし 選択 せんたく し回答 かいとう します。

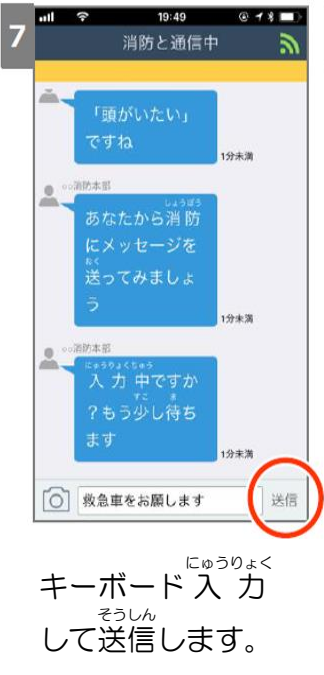

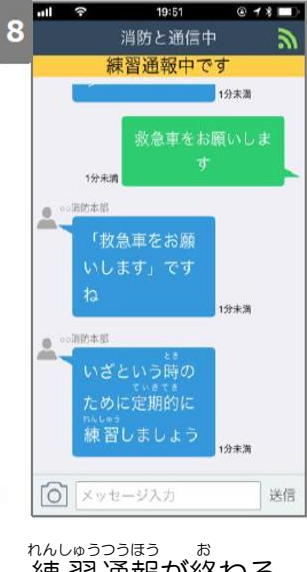

練 習 通報 が終 わる と、練習通報は自動 で終話 します。しゅうわ